## **Accès à sa messagerie académique professionnelle**

Se connecter à PARTAGE :<https://partage.ac-nancy-metz.fr/>

Entrez votre identifiant et votre mot de passe personnels (les mêmes que pour vous connecter à IPROF). Si vous avez oublié votre identifiant cliquez sur « **Connaître son identifiant** » (voir 1). Si vous avez perdu votre mot de passe cliquez sur « **Mot de passe oublié** » (voir 2). (Si vous ne l'avez pas modifié, votre mot de passe est votre NUMEN).

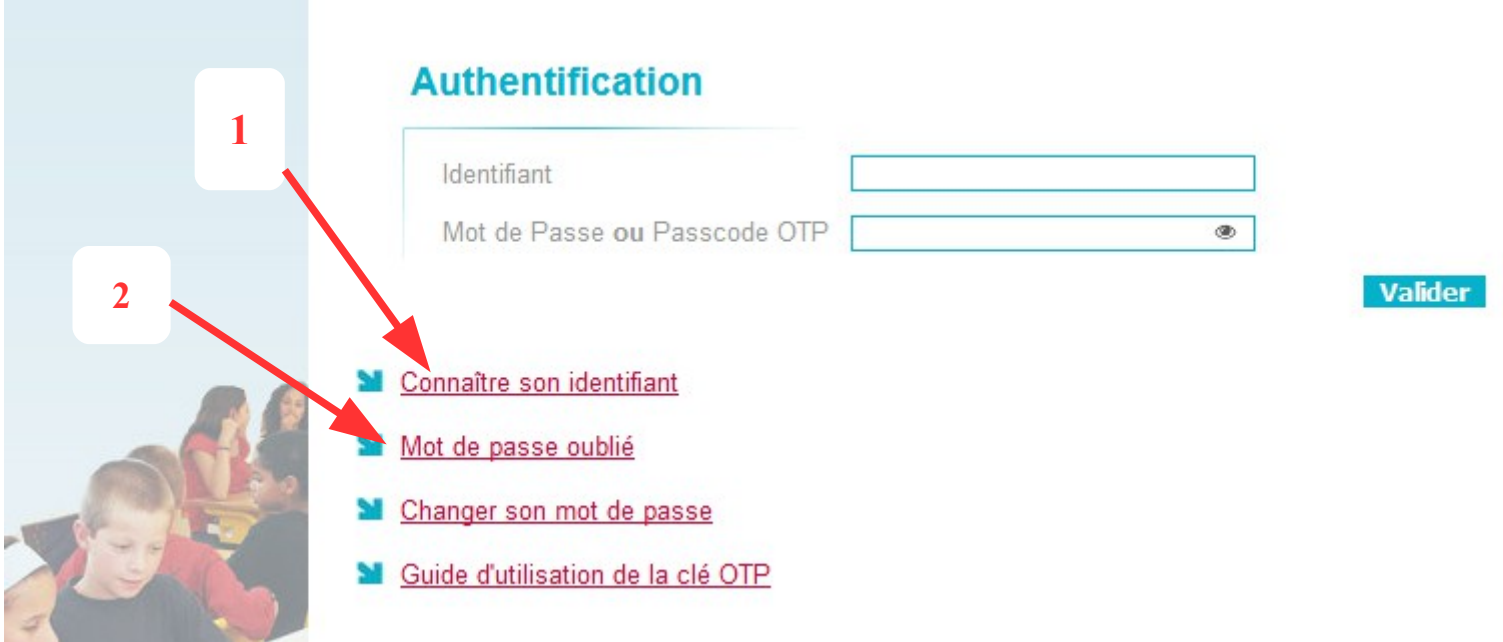

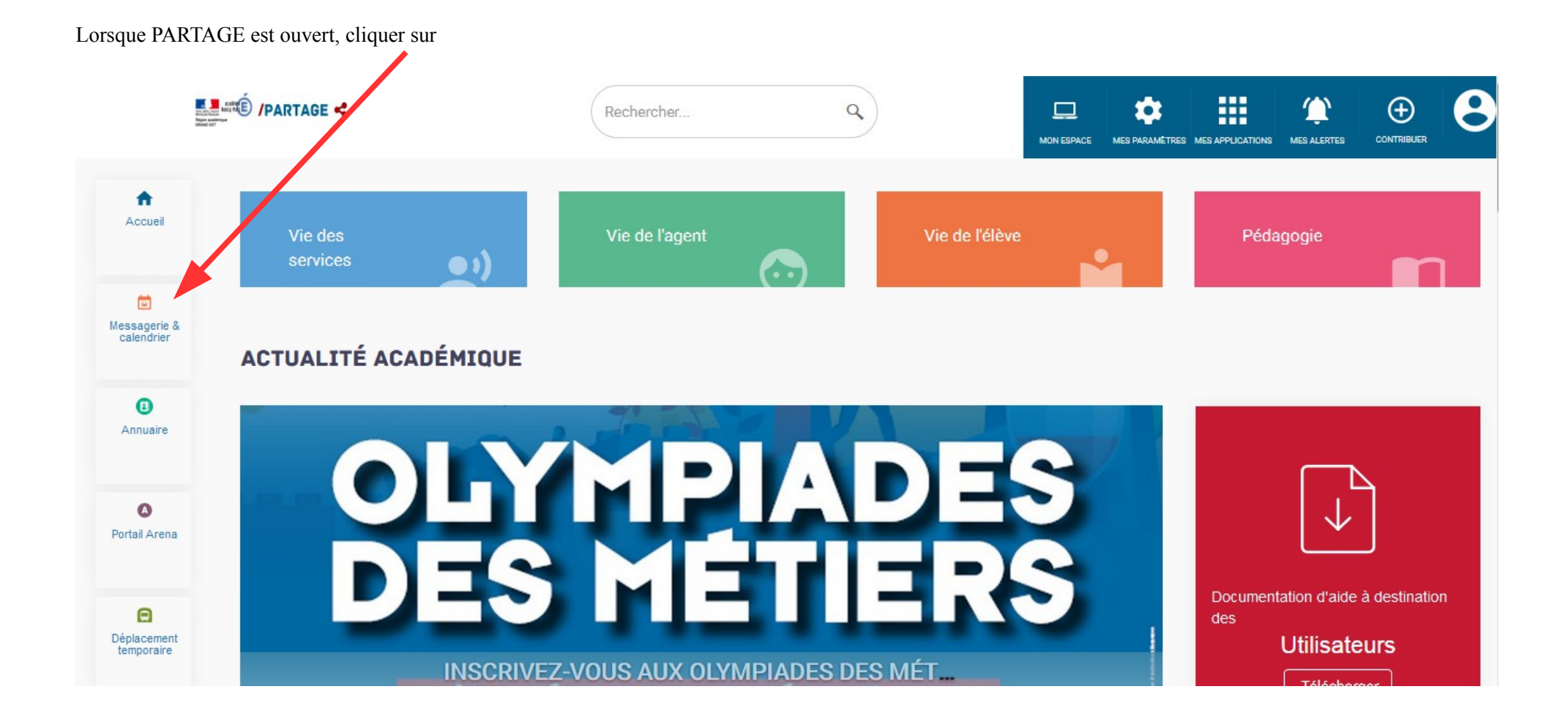

Une fois dans votre messagerie vous retrouvez votre nom (voir 1), votre adresse académique (voir 2) et vous pouvez lire vos mails professionnels dans votre boîte de réception (voir 3). **1**

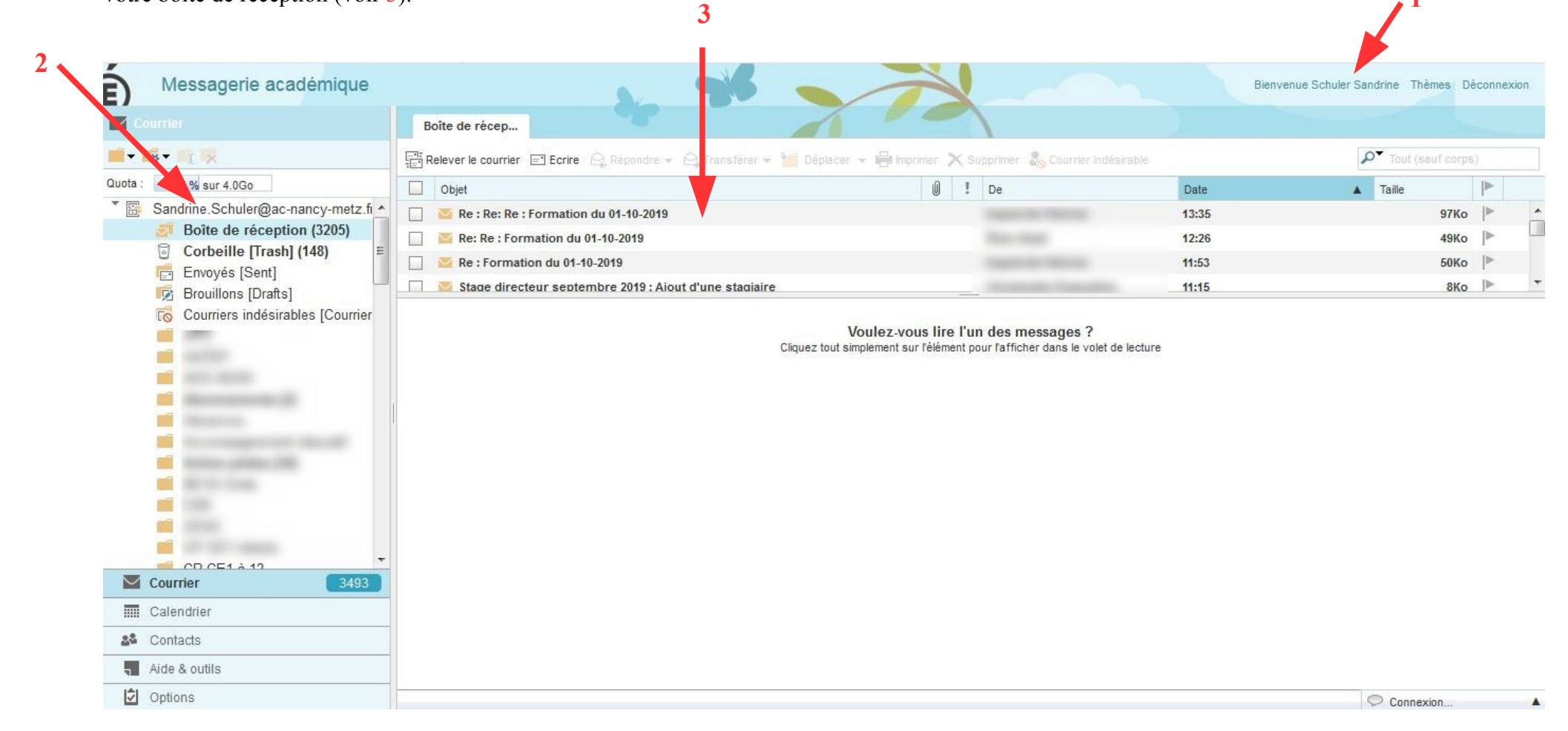